# Moduledossiers bewaren in het Digitaal Onderwijs Dossier

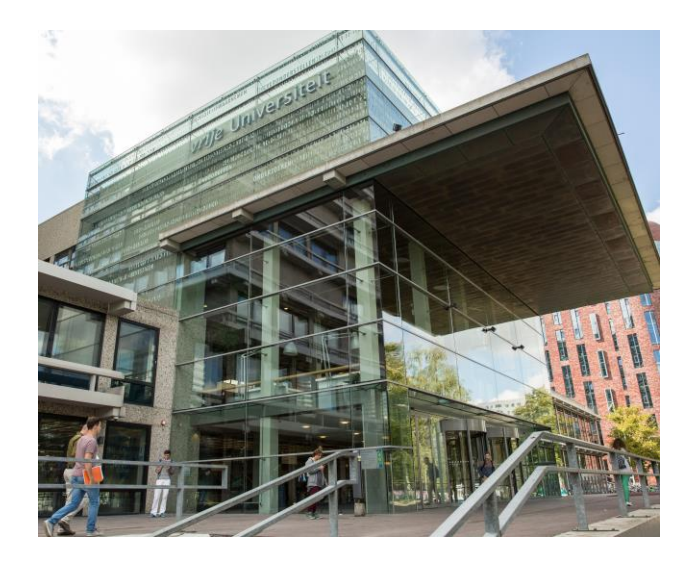

Ba Theologie j.d. | Ba Religiewetenschappen | Ma Theology and Religious Studies (1 yr) | ReMa Theology and Religious Studies (2 yr) | Ma Theologie (predikantsopleiding – 3 jr)

Vrije Universiteit | Protestantse Theologische Universiteit Februari 2020

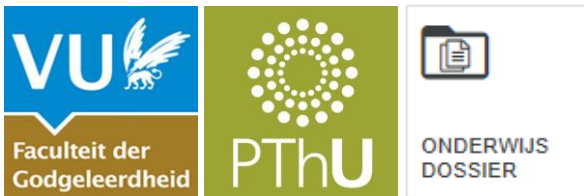

De Faculteit Religie en Theologie en de PThU verzamelen moduledossiers in het zogeheten Digitaal Onderwijsdossier (DOD). In deze folder lees je wat het DOD is, waarom we met het DOD werken en wat er in dit verband van jou als medewerker wordt verwacht.

#### **Wat is het DOD?**

Het Digitaal Onderwijsdossier is een digitale omgeving die door collega's van de VU is ontwikkeld om alle onderwijsdossiers overzichtelijk te kunnen administreren. Faculteiten kunnen er documenten in opslaan die te maken hebben met de organisatie en uitvoering van het onderwijs – bijvoorbeeld Onderwijs- en Examenregelingen, opleidingsjaarverslagen en moduledossiers.

#### **Waarom werken we met het DOD?**

Het verzamelen van moduledossiers in het DOD is een effectief middel om deze dossiers te bewaren en een helder overzicht te verkrijgen over de toetsing binnen een opleiding. Daarmee vormt het een belangrijk onderdeel van de uitvoering van het toetsbeleid. Het DOD faciliteert intervisie onder collega's: docenten kunnen eenvoudiger dan voorheen cursusgerelateerde informatie raadplegen en zodoende profiteren van elkaars kennis en inzichten. Ook vanuit accreditatieoogpunt is het belang van het verzamelen van moduledossiers sterk toegenomen: opleidingen moeten bij visitaties kunnen laten zien dat zij een goed overzicht hebben van de toetsing binnen het curriculum, dat zij actief werk maken van onderwijsverbetering en op dit punt ook organisatorisch *in control* zijn. Toetsing gaat daarbij over alle onderdelen van het aangeboden onderwijs, dus over reguliere modules, maar ook over scripties (bachelor, master én premaster) en stages.

De examencommissies vervullen een belangrijke rol bij het bewaken van toetskwaliteit. Om aan die rol invulling te geven, analyseren de examencommissies regelmatig moduledossiers. Digitale archivering maakt de werkwijze van de examencommissies effectiever en eenvoudiger.

#### **Moduledossiers**

Binnen Religie en Theologie en de PThU wordt sinds enkele jaren gewerkt met moduledossiers. Van docenten wordt gevraagd voor elk vak dat zij coördineren een dossier op te stellen waarin de belangrijkste stukken met betrekking tot (de toetsing van) dat vak zijn opgenomen. Het gaat om:

[1] Moduleomschrijving

[2] Modulehandleiding

[3] Checklist toetsen (collegiale intervisie)

[4] Toets(en)

[5] Afgelegde toetsen (bij papers/werkstukken mag aangegeven worden waar de gemaakte papers/werkstukken te vinden zijn.)

[6] Beoordelingsmatrices (bij papers/werkstukken mag dit het

antwoordmodel/beoordelingsformulier zijn)

[7] Module-evaluatie (indien beschikbaar)

[8] Overzicht behaalde resultaten

Deze stukken gaan vergezeld van een overzicht van de ingeleverde documenten. De bewaartermijn voor gemaakte werkstukken / papers en tentamens is 2 jaar (wettelijke termijn: 1 jaar). Voor toetsen / tentamenopgaven, scripties en andere eindwerken geldt een bewaartermijn van 7 jaar. Momenteel worden de fysieke stukken bewaard in een speciaal daarvoor aangewezen archiefkast. Digitale documenten worden bewaard in Canvas.

Over het gebruik van het moduledossier binnen de Faculteit Religie en Theologie kom je meer te weten op de pagina ["Documenten toetsen en](https://vunet.login.vu.nl/services/pages/practicalinformation.aspx?cid=tcm%3a164-869581-16)  [beoordelen FRT](https://vunet.login.vu.nl/services/pages/practicalinformation.aspx?cid=tcm%3a164-869581-16)" op VUnet.

## **Wat zit er niet in het DOD?**

Alle stukken van het moduledossier kunnen worden opgenomen in het DOD (de module-evaluatie [7] wordt automatisch in het DOD opgenomen), met uitzondering van [5] de afgelegde toetsen en [8] het overzicht van behaalde resultaten. Dit heeft te maken met de transparante structuur van het DOD, die maakt dat docenten in elkaars moduledossiers kunnen kijken (bijvoorbeeld om na te gaan of een gegeven vak goed aansluit op een vak van een collega); informatie die de privacy van studenten schaadt of anderszins een vertrouwelijk karakter heeft kan daarom niet worden opgenomen in het DOD.

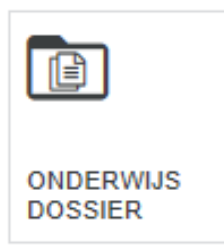

*Ad [5]. Afgelegde toetsen kunnen niet in het DOD opgenomen worden vanwege de bescherming van de privacy van de student*.

Voor gemaakte tentamens blijft de archiefkast beschikbaar. Voor (beoordeelde) papers / werkstukken kan gebruikgemaakt worden van Canvas. Het verdient dus aanbeveling om studenten papers / werkstukken te laten

inleveren via Canvas.

*Ad [8]. Het overzicht van behaalde cijfers kan niet in het DOD opgenomen worden vanwege de bescherming van de privacy van de student.*

Cijfers zitten in het administratiesysteem van de VU.

Cursuscoördinatoren hoeven geen actie meer te ondernemen. Wel dient de docent, indien de examencommissie daarom vraagt, een overzicht van deelcijfers aan te kunnen leveren.

## **Wat wordt er van cursuscoördinatoren verwacht?**

Van cursuscoördinatoren wordt verwacht dat zij moduledossiers van door hen gecoördineerde vakken van het lopende academiejaar samenstellen en uploaden in het Digitaal Onderwijsdossier. Dit dient te gebeuren in hetzelfde academiejaar als waarin de module is gegeven. Indien de cursuscoördinator van een vak wijzigt, is het na 31 augustus het niet meer mogelijk documenten van het voorgaande jaar te uploaden.

## *Hoe werkt het DOD?*

Het DOD bereik je via de 'tegel' Onderwijsdossier op de thuispagina van VUnet (zie hieronder) of via het volgende adres: [digitaalonderwijsdossier.login.vu.nl](https://stsfed.login.vu.nl/adfs/ls/?wa=wsignin1.0&wtrealm=http%3a%2f%2fsts.login.vu.nl%2fadfs%2fservices%2ftrust&wctx=ac11077d-fff0-4628-99a4-55417e93f1e9) (je logt dan in met je VUnet-ID en gebruikelijke wachtwoord).

Eenmaal in het DOD zie je bovenaan drie tabbladen (zie ook de afbeelding hieronder). Via het tabblad Onderwijsdossier kun je navigeren binnen het DOD. Je ziet dan namelijk drie dropdownmenu's. Via het eerste menu kun je de Faculteit Religie en Theologie selecteren, via het tweede menu de opleiding (bijvoorbeeld B Theologie (jd) of M Theology and Religious Studies (1 yr)), via het derde menu een cursus (bijvoorbeeld Kerkgeschiedenis of Hermeneutics). Telkens zie je welke documenten zijn geüpload bij de betreffende opleiding of cursus. Wanneer je B Theologie van de VU en PThU selecteert, zie je bijvoorbeeld diverse jaarverslagen, curriculumevaluaties en factsheets.

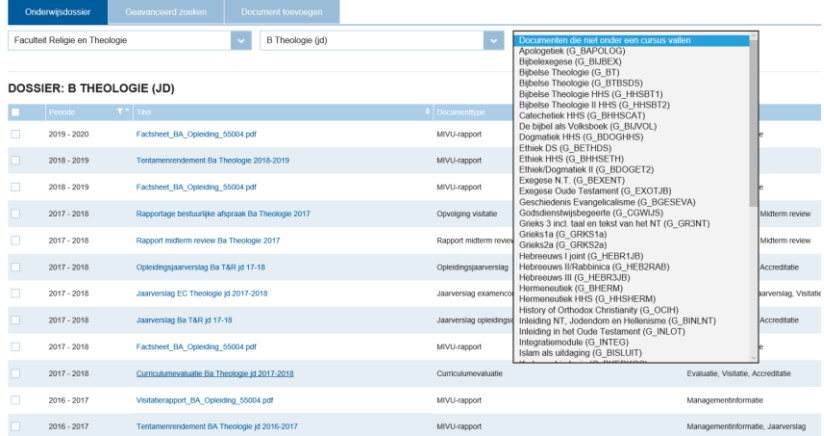

#### *Welke documenten moet ik uploaden en hoe doe ik dat?*

Documenten uploaden doe je via het tabblad Document toevoegen. Je kunt alleen documenten uploaden voor de vakken waarvan je coördinator bent. Kies achtereenvolgens de faculteit, opleiding en cursus waarvoor je een document wilt uploaden. (NB: Minorvakken vallen onder de bachelor.) Daarna moet je een documenttype kiezen en kun je labels toekennen. Houd daarbij voor de verschillende documenten van het moduledossier de volgende richtlijnen aan:

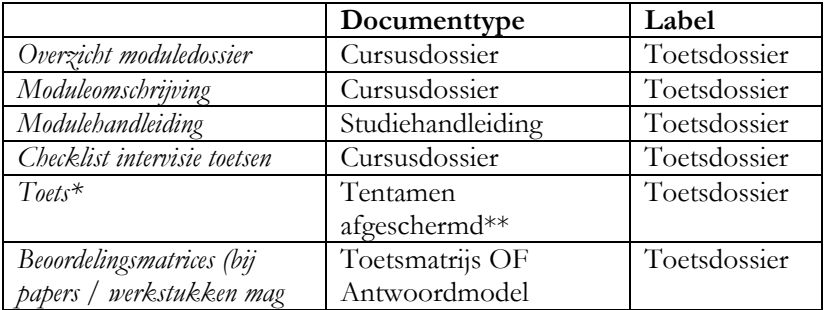

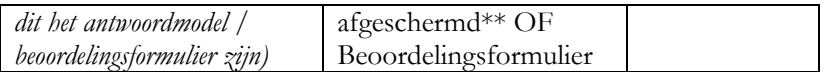

\*Als er meerdere toetsen zijn, dienen de documenten van al deze toetsen te worden toegevoegd. Dit geldt ook voor herkansingen. \*\* Het is ook mogelijk om bij tentamens en antwoordmodellen te kiezen voor de documenttypes "Tentamen" en "Antwoordmodel". Dan kunnen deze documenten echter geraadpleegd worden door alle gebruikers van het DOD; vanuit het oogpunt van veiligheid is binnen de faculteit het beleid om tentamens en antwoordmodellen af te schermen. Over de toegankelijkheid van het DOD in het algemeen en deze documenten in het bijzonder, zie pp. 7-8.

NB: alle documenten dienen in pdf-formaat te worden toegevoegd! Bij het uploaden van het moduledossier is het dus zaak om alle relevante documenten eerst in pdf-formaat om te zetten. Behalve bovenstaande documenten kunnen naar wens nog andere documenten aan het moduledossier worden toegevoegd, zoals een tentamenanalyse.

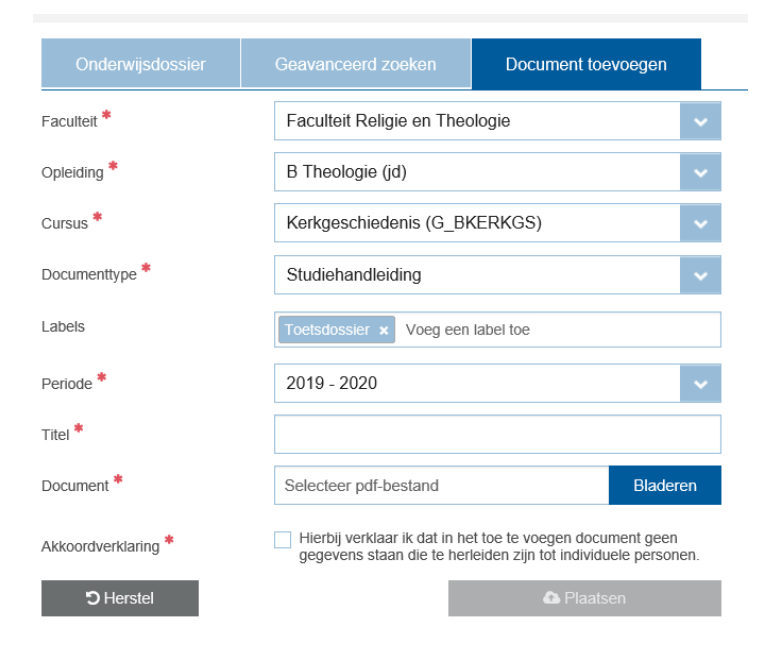

Nadat je het goede documenttype en label hebt gekozen, selecteer je de periode (het huidige academische jaar) en geef je het document een titel. Het verdient aanbeveling om daarbij de volgende opbouw te gebruiken: [vak] [soort document] [jaar]. Dus bijvoorbeeld: "Kerkgeschiedenis studiehandleiding 2019-2020". Als laatste stappen selecteer je het bestand dat je wilt uploaden en vink je de akkoordverklaring aan. Deze verklaring geeft aan dat in het toe te voegen document geen gegevens staan die te herleiden zijn tot individuele personen: het gaat dan niet zozeer om namen van docenten (deze kunnen gerust in bijvoorbeeld de studiehandleiding blijven staan); wel moet ervoor gezorgd worden dat er geen namen van studenten in het betreffende document zijn terug te vinden.

Via het tabblad Onderwijsdossier kun je zien dat de documenten daadwerkelijk in het DOD zijn opgenomen. Ze zijn als het goed is (na enkele minuten) zichtbaar als je via de dropdown-menu's naar de betreffende cursus gaat. Daar kun je ook documenten verwijderen (door op het prullenbak-icoontje te klikken) of gegevens over toegevoegde documenten wijzigen (door op het pen-icoontje te klikken).

#### **Inleverdata moduledossiers**

Als cursuscoördinator dien je uiterlijk vier weken na de herkansing van de cursus het moduledossier te uploaden (uitgangspunt daarbij is het jaarrooster van de VU). Let op, voor periode 6 geldt altijd de deadline van 31 augustus, ook als dit minder dan 4 weken na de herkansing is.

## **Toegankelijkheid van het DOD**

Alleen medewerkers van de VU hebben toegang tot het DOD. Afhankelijk van de "rol" die aan de medewerker is toegekend, heeft zij/hij, naast leesrechten (R), ook schrijf- (W) en verwijderrechten (D) op het niveau van de instelling (I), faculteit (F), opleiding (O) en/of cursus (C).

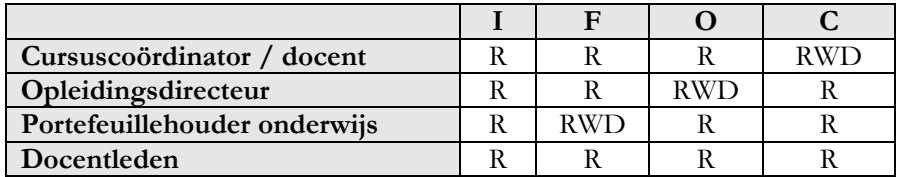

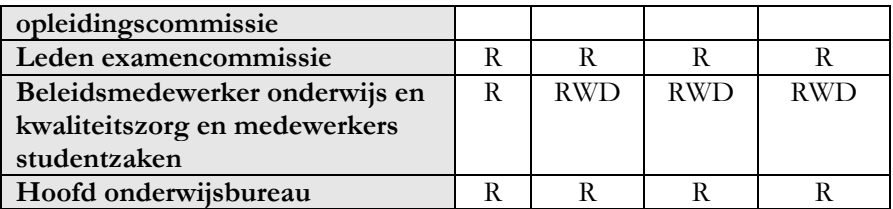

Sommige documenten zijn slechts voor een beperkt aantal medewerkers zichtbaar. Dit betreft de volgende documenttypen:

- Cursusevaluatie: alleen zichtbaar voor de cursuscoördinator, de docentleden van de opleidingscommissies van FRT/PThU en de opleidingsdirecteur van de opleiding waaronder het betreffende vak valt.
- Tentamen afgeschermd: alleen zichtbaar voor de cursuscoördinator, de leden van de examencommissies van FRT/PThU en de opleidingsdirecteur van de opleiding waaronder het betreffende vak valt.
- Antwoordmodel afgeschermd: alleen zichtbaar voor de cursuscoördinator, de leden van de examencommissies van FRT/PThU en de opleidingsdirecteur van de opleiding waaronder het betreffende vak valt.

Naast de hierboven genoemde medewerkers hebben ook de facultair beheerders van het DOD (beleidsmedewerker onderwijs en kwaliteitszorg; sommige medewerkers studentenzaken) inzage in de genoemde documenten.

# **Vragen? Vraag!**

Heb je vragen over het DOD of heb je hulp nodig bij het uploaden van moduledossiers, mail dan de collega's van het Onderwijsbureau op onderwijsbureau.frt $(a$ vu.nl of loop even langs.

## **Voor wie meer wil weten**

Op [VUnet](https://vunet.login.vu.nl/services/pages/practicalinformation.aspx?cid=tcm%3a164-822766-16) vind je achtergrondinformatie over het DOD, evenals een uitgebreide [gebruikershandleiding.](https://vunet.login.vu.nl/_layouts/SharePoint.Tridion.WebParts/download.aspx?cid=tcm%3a164-822767-16)